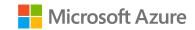

# SaaS Accelerator – Setup external notification

A Mastering the Marketplace Video

https://aka.ms/MasteringTheMarketplace

#### Overview

External notification feature

Demo

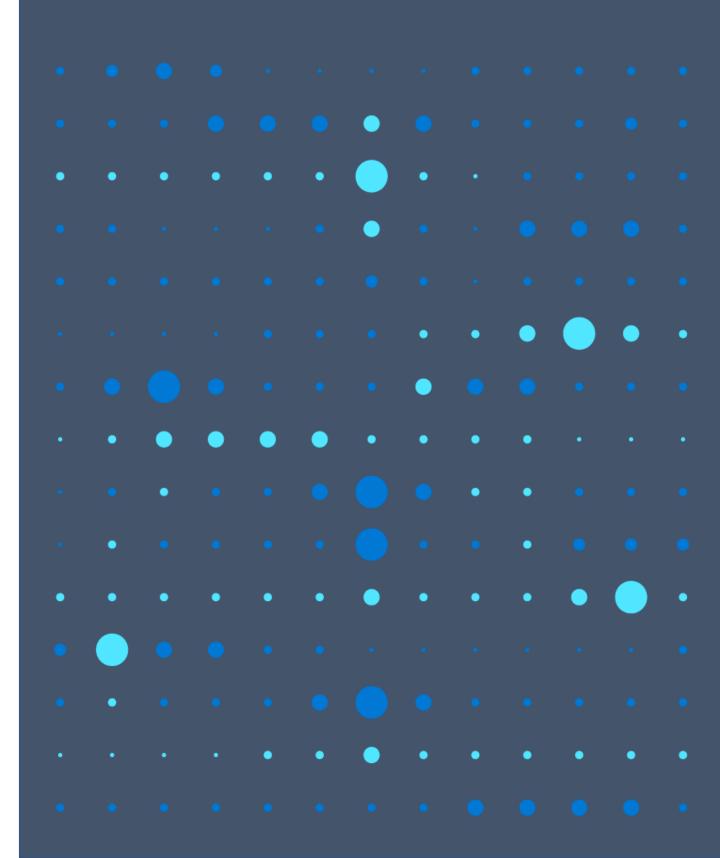

# The external notification feature

### External notification feature

Send notification to an external endpoint

Build distributed flows from SaaS subscription events

#### From events like

- Landing Page (When customer clicks subscribe on the Landing Page)
- Webhook events (Change of plan, Unsubscribe etc..)

#### Landing page flow

Get it now (purchase a SaaS Subscription)

SaaS Subscription created

Customer clicks on configure account now

**Customer taken to ISV Landing Page** 

Landing Page logs in customer with AAD/SSO

Se

Acc

era

to

5

stanc

Customer presented with SaaS Subscription info with Subscribe/Activate

Customer clicks on Subscribe/Activate button

**External web endpoint notified** 

External Web

End

point

#### Webhook flow

Customer made a subscription change

(E.g. Change of plan requested or Unsubscribed)

Marketplace initiates a Webhook notification

**External web endpoint notified** 

# Setup external notification

- 1. Review the incoming payload
- 2. Create a POST endpoint and copy the URL
- 3. In your SaaS Accelerator admin portal
  - Go to Settings
  - Update the WebNotificationUrl setting to the captured endpoint URL

## Demo

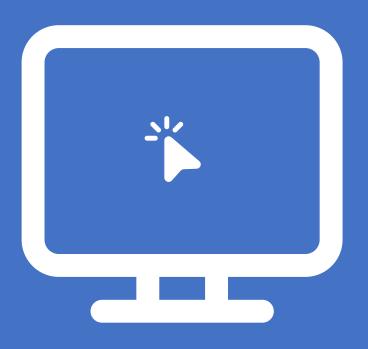

1. Reviewing schema and capture the external endpoint URL

2. Adding the endpoint setting to the SaaS Accelerator instance

3. Monitoring notifications

## Summary

External notification feature

Demo

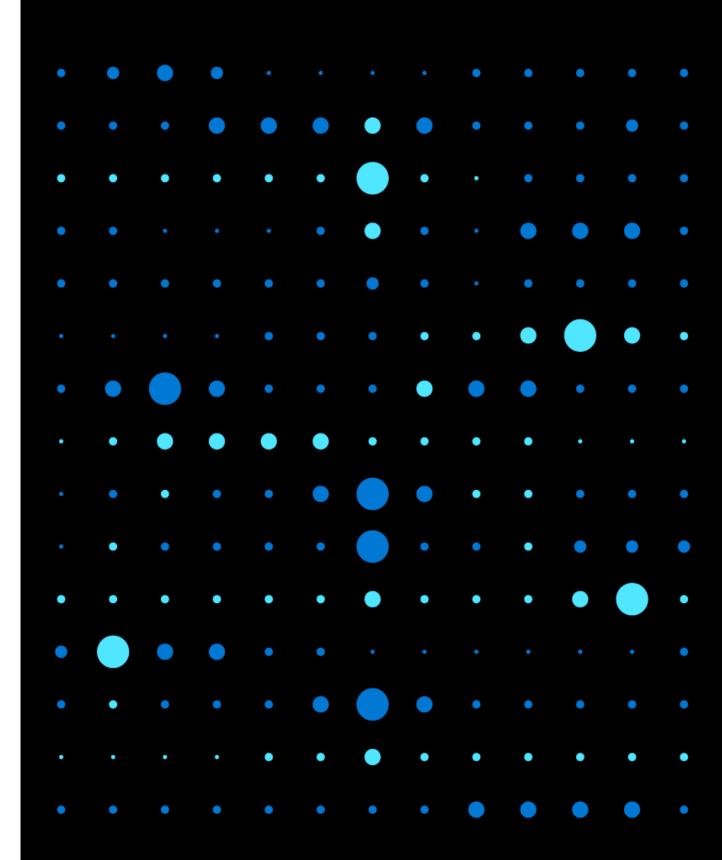